# New vis (and some GUI) features 2023

Scheduled for Geant4 11.2

These are summary slides for the plenary session

Please come to the vis parallel session this afternoon for a full report and discussion

#### Contents

- G4debug—a new output stream
- A new scene tree—available to *any* viewer when using the Qt GUI
- /vis/open (without parameters)
	- Choose driver at run time
	- /vis/open (with parameters), e.g., /vis/open OGL, works as before
- New off-screen drivers with ToolsSG (TSG) and Vtk
	- Output to file—choice of formats
	- Any size—choose large size to get high resolution
- News

### G4debug example using Qt GUI

In B1::SteppingAction::UserSteppingAction after testing for the scoring volume:

#### G4debug << "Deposited in scorer: " << step->GetTotalEnergyDeposit()/CLHEP::MeV << " MeV" << G4endl;

To show occasional debug line in a mass of other output, run with:

/tracking/verbose 2 /gun/particle proton /gun/energy 1 GeV /run/beamOn

The Qt GUI intercepts this Output stream and highlights it, making it easy to pick out the debug line.

(Other sessions, e.g., tcsh, simply direct to std::cout.)

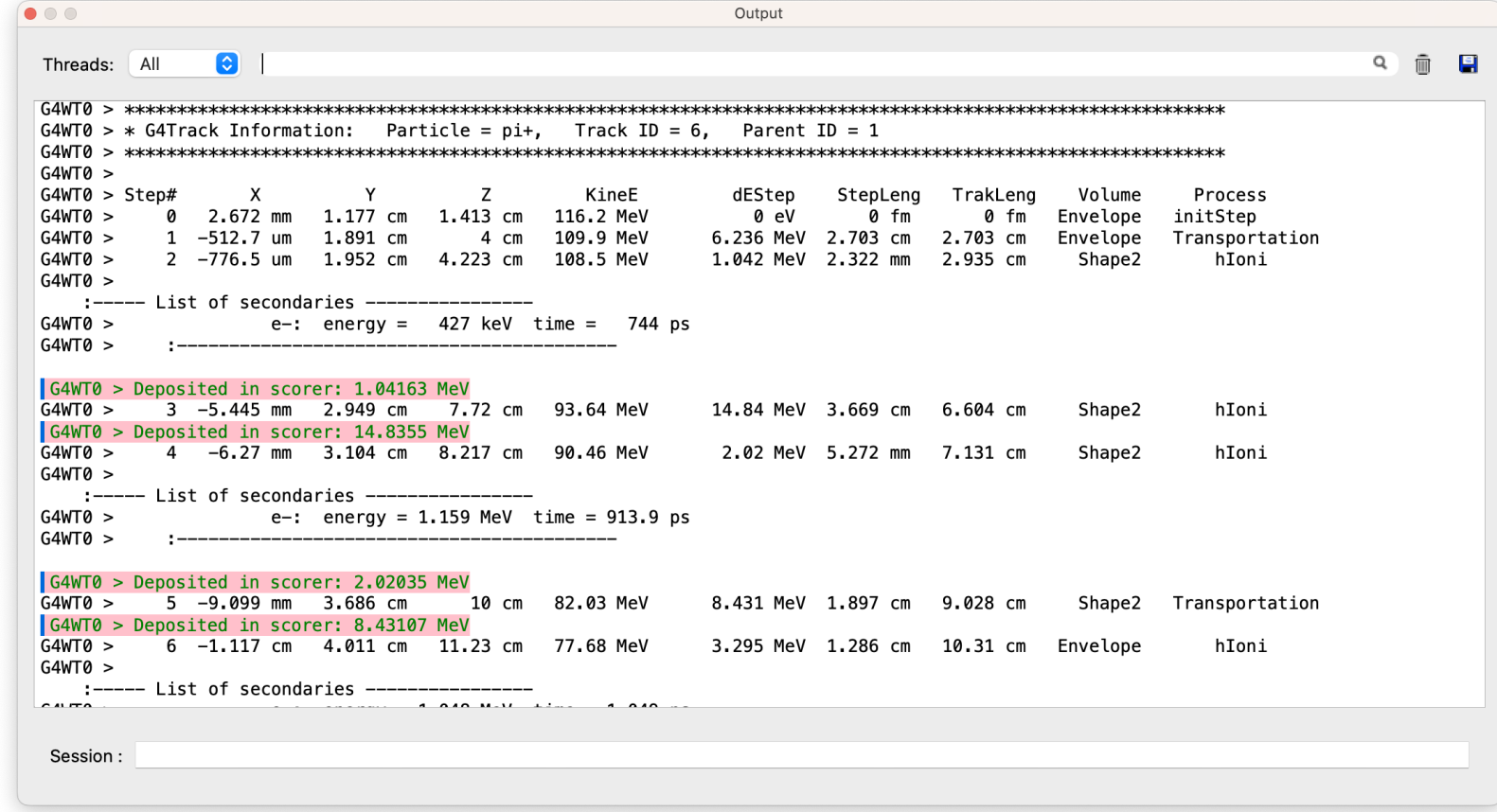

### A new scene tree

- Available to *any* viewer when using the Qt GUI
	- Including non-Qt viewers, off-screen and filewriting viewers
	- A unique scene tree is held by each viewer and made available to the Qt GUI
	- The Qt GUI renders it to an interactive tree and notifies the interactions to the viewer
- Features
	- Hover to get dump of touchable
	- Click on blue check box to make invisible/visible
	- Click on chevron to hide/expose list of daughters in the scene tree
	- Double click on small square box to change colour
	- Right-click to get menu of actions

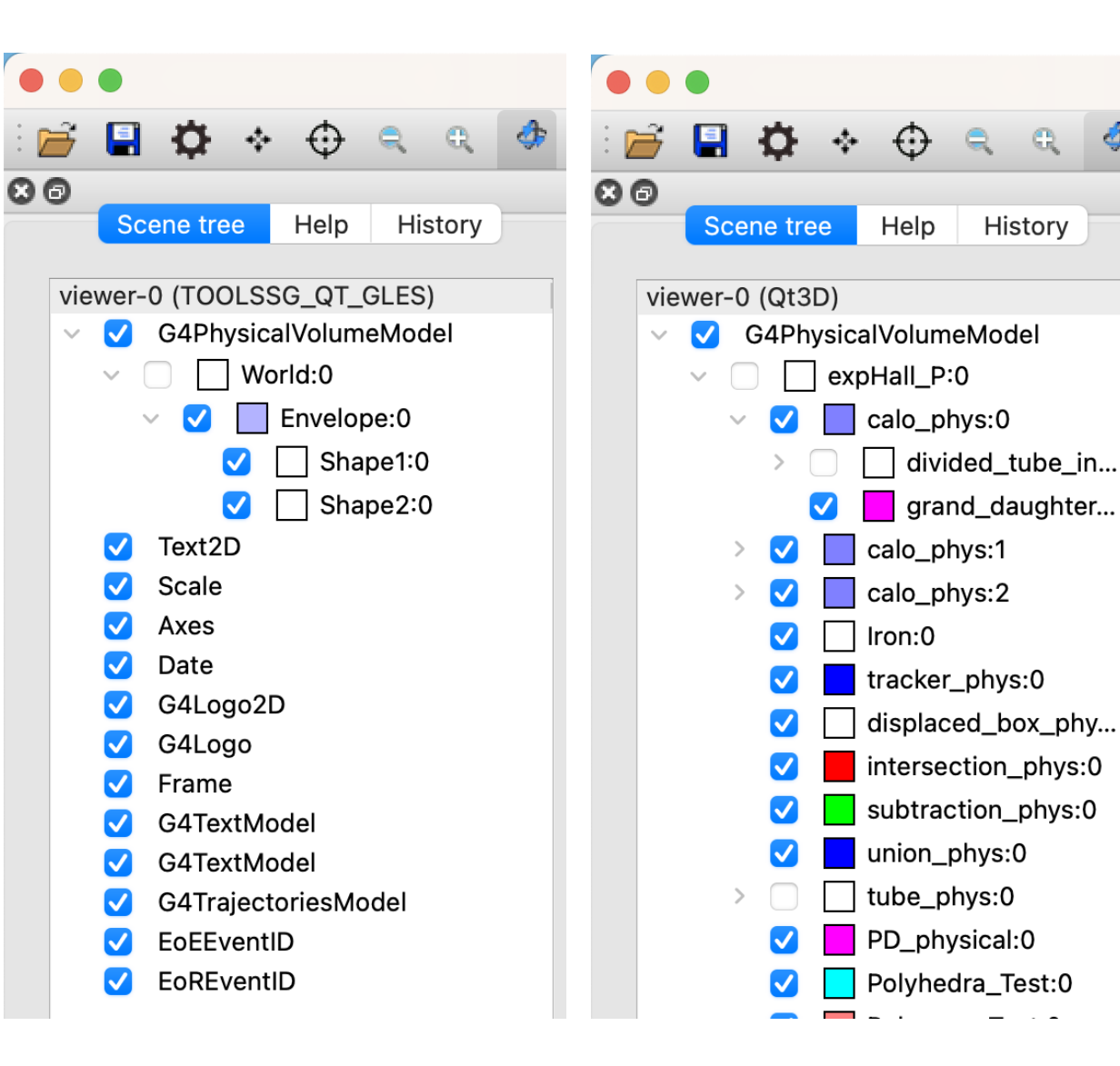

History

## New scene tree (contd)

Double click on small square box to change colour

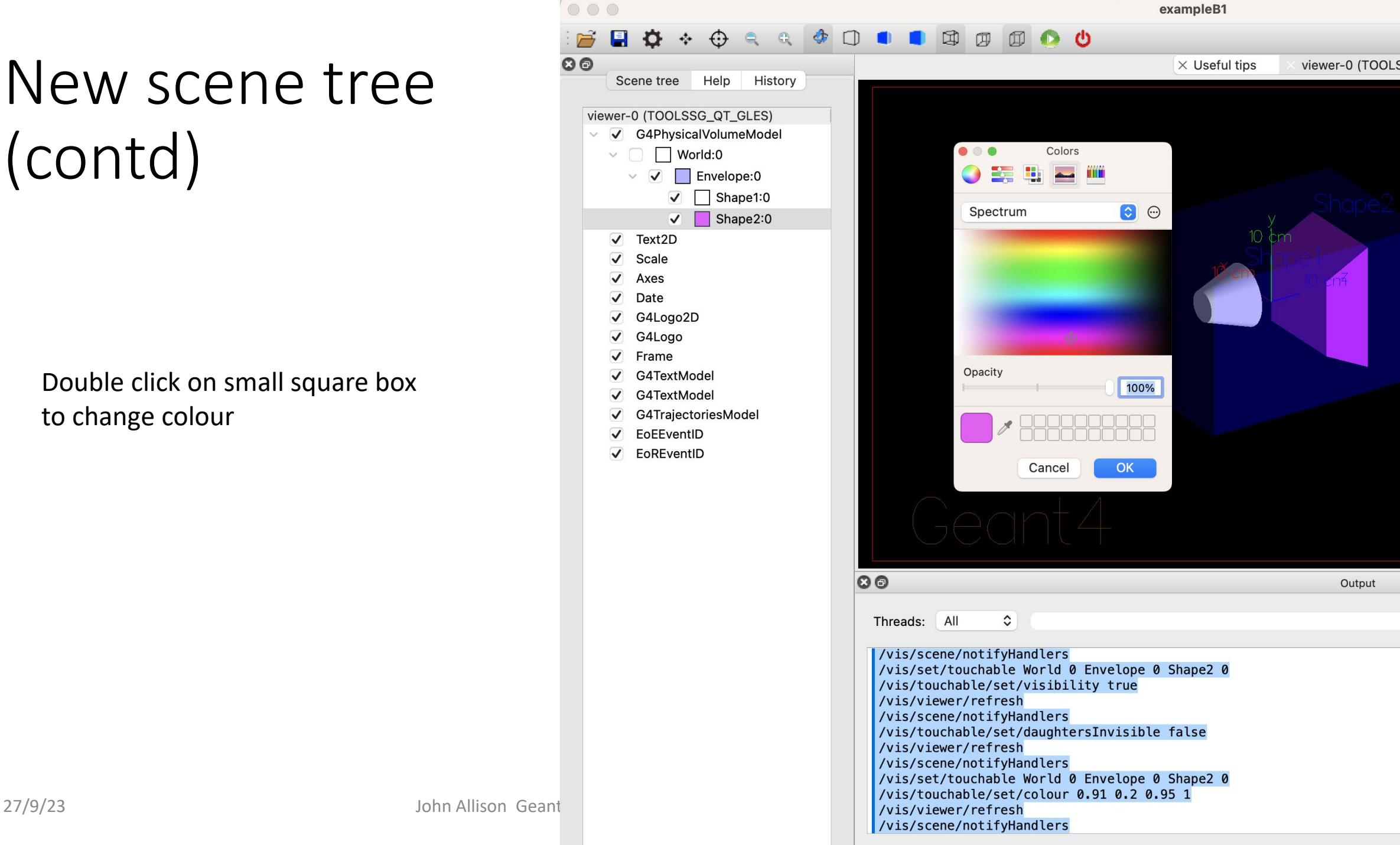

 $\circ\circ\circ$ 

 $\mathbf{D}$ E

> $\vee$   $\overline{\vee}$  $\checkmark$

> > $\blacktriangledown$  $\overline{\mathbf{V}}$  $\overline{\mathbf{v}}$  $\overline{2}$  $\overline{\mathbf{v}}$  $\overline{\blacktriangledown}$  $\overline{\blacktriangledown}$  $\overline{2}$  $\overline{\blacktriangledown}$  $\overline{\mathbf{v}}$

 $\circ$ 

# New scene tree (contd)

Right-click to get menu of actions

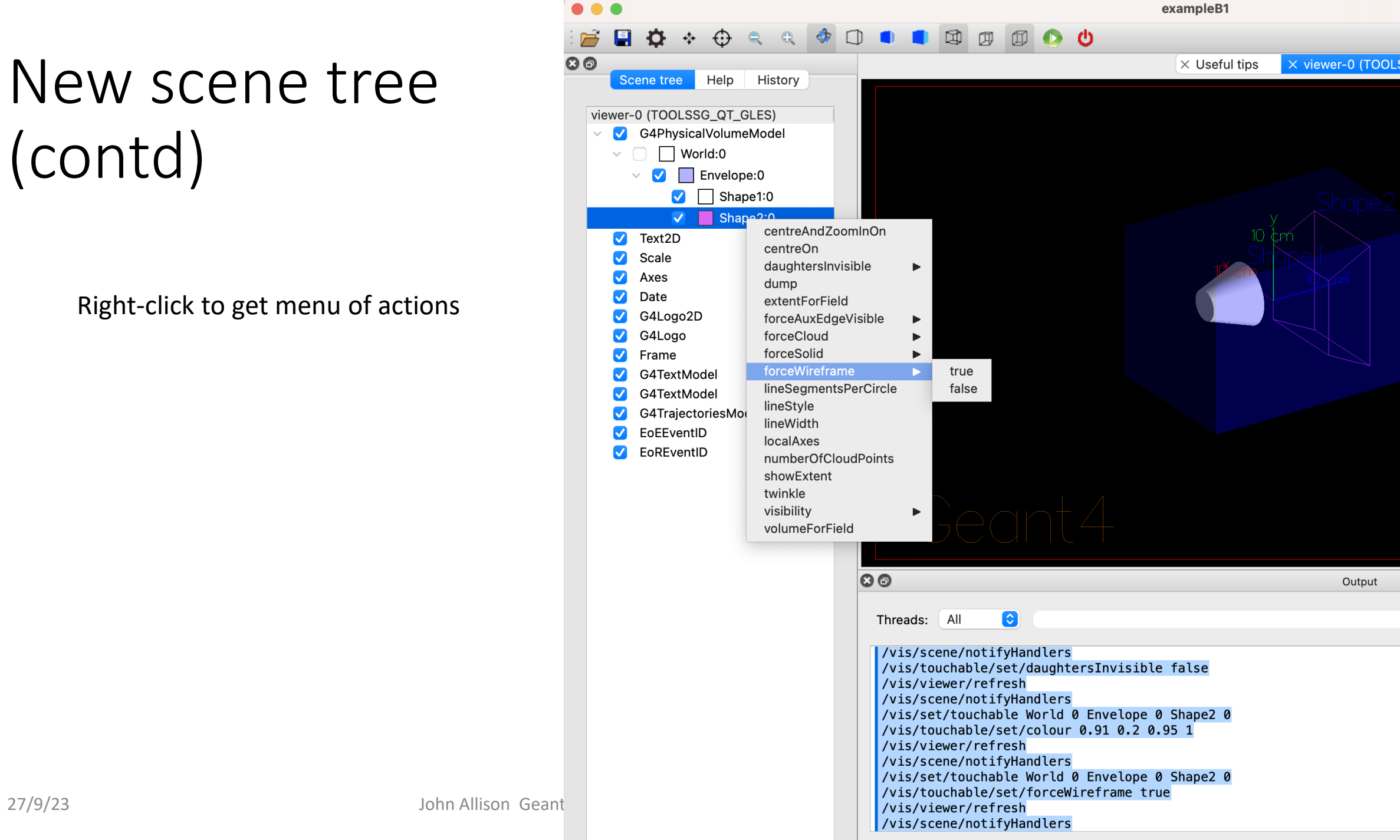

# /vis/open (without parameters)

- This will be the recommended way of opening a viewer
	- Examples B1 and B2 have been changed
	- We plan to change all tests and examples for 11.2
	- A new constructor in all main programs: G4VisExecutive(argc, argv)
	- All /vis/open OGL commands stripped of parameters in all vis.mac files
- Existing behaviour is preserved
	- The default default is OGL
	- You can still use the old constructor: G4VisExective()
	- You can still use /vis/open OGL
- The default can be changed at run time (without having to edit vis.mac!)
	- By programmed argument
	- By environment variable
	- By entry in a file in your home directory,  $\gamma$ , g4 session
- Otherwise according to batch/interactive and build flags

#### New or improved and retired vis drivers

- New in Geant4 11.0 and further developed for 11.1 and 11.2
	- Qt3D (John Allison): limited functionality but nice
	- ToolsSG (TSG) (Guy Barrand): working nicely
		- Most features of the OpenGL drivers
		- Also supports plotting
		- Full-screen driver, TOOLSSG\_OFFSCREEN—always built, default in batch mode
	- Open Inventor Qt (OIQt) (Fred Jones): Also very nice, requires users
		- Includes "bookmarking" and "navigation"
	- Vtk (Stewart Boogert, Laurie Nevay): Improved multi-featured version on the way
		- Interactive cutting and clipping
		- Export to GLTF (modern 3D object transfer protocol), interface to other packages
		- Export to web scene can be rendered and manipulated in a webpage, "fantastic for manuals and documentation"
		- Off-screen rendering
- Retired (removed) in Geant4 11.1
	- HepRep/Wired (HepRepFile/HepRApp is retained)
	- VRML1 (VRML2 is retained)
	- The "network" drivers (those that communicate with their browser via BSD sockets"
		- VRML2 (VRMK2FILE is retained)
		- DAWN (DAWNFILE is retained)

#### *vis/ToolsSG recap*

- $\bullet$  A vis driver introduced in 2021 based on a scene graph logic developed at LAL (now IJCLab) since 2010, and for which the code is now in g4tools (under tools/sg).
- $\bullet$ Good part of the code is on C<sup>++</sup> standard libs.
- $\bullet$  Some rather light code in toolx to bind to various renderer and windowing systems, today: OpenGL, X11, Xt, Windows, Qt (Qt5 and Qt6).
- $\bullet$ Few code in visualization/ToolsSG: only the "glue" to the general/generic G4/vis system.
- $\bullet$ It permits some plotting (see G4-Rennes slides).
- $\bullet$ Try to keep some free "academic way" to do visualisation.

2

# *TSG\_<windowing>\_ZB*

- In fact we can use also the g4tools/z-buffer to render in a screen window! All windowing systems permit to create a window/widget for "pixmap" rendering.
- Since done 100% on CPU, would it be fast enough for interactive visualisation?
- $\bullet$  Experience show that on recent laptops it is workable! (in particular the Apple "M" ones). Then in G4/11.2 we propose the drivers: TSG\_[QT,X11,XT,WINDOWS]\_ZB
- Since not based on any external graphics package, they could be built by default, as soon as a windowing system is choosen.

4

# Why VTK?

- Best in class scientific rendering
- KitWare world leading opensource scientific computing company (cf. Cmake)
- Trusted in medical applications, high end engineering, non-HEP scientific visualisation
- Large user community
- Stable and **documented** API in C++
- 1000s of C++ examples to base visualization code on
- Started in December 1993 (pre-dates Geant4)
- **Works exceptionally well for Geant4!**

#### **Development supported by**

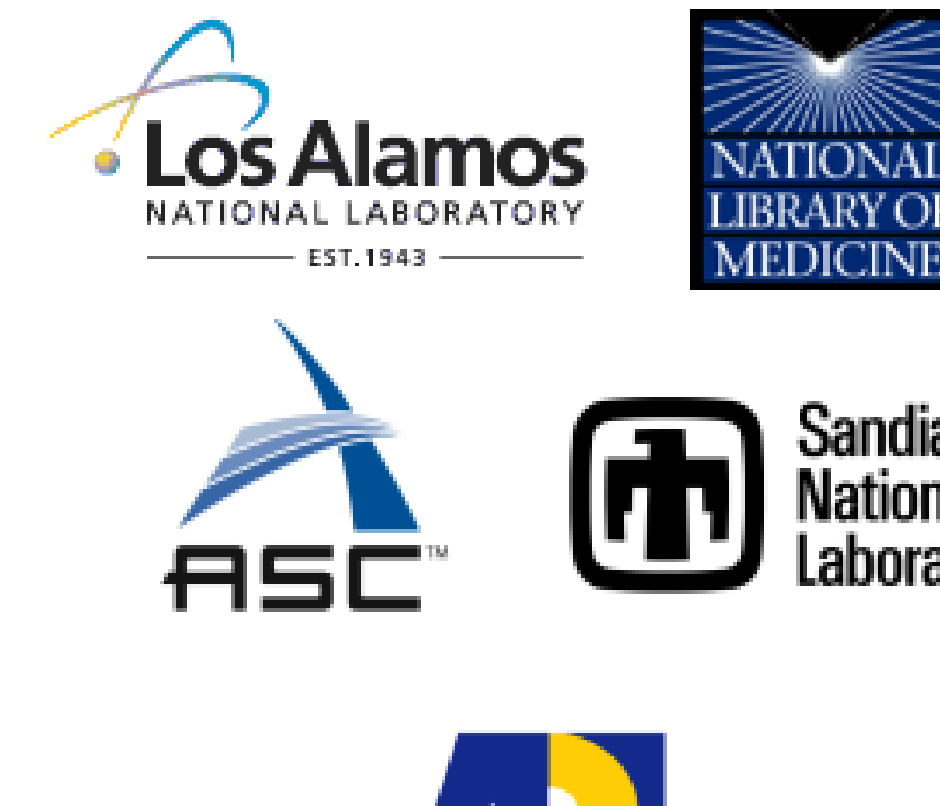

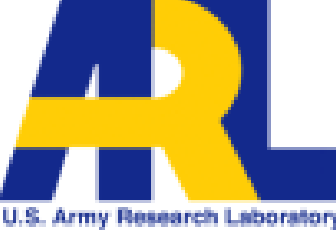

#### Vtk exports

- Export to almost all possible 3D file formats
	- VTU/VTP (vtk.js web model)
	- OBJ (convert to GLTF/USD web mode)
	- VRML
	- PLY
- Export screen grabs
	- PS
	- JPEG
	- TIFF
	- PNG
	- BMP
- Offscreen rendering and 3D conversion etc

#### Vtk → VTP/VTP → **Paraview**

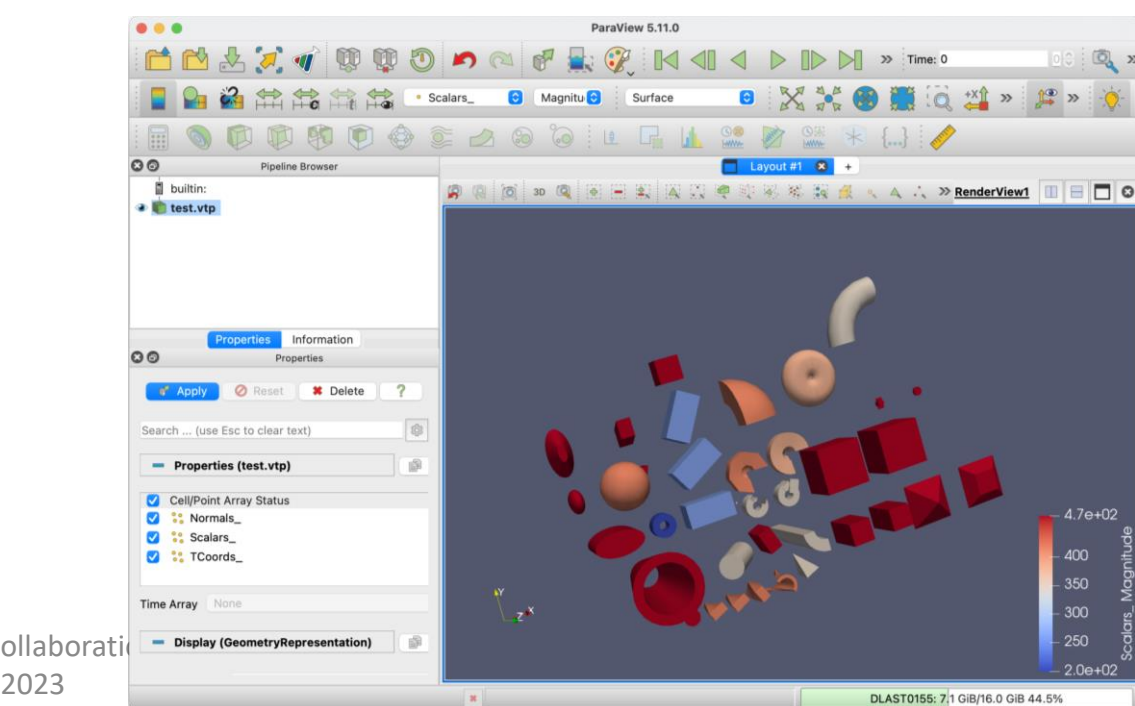

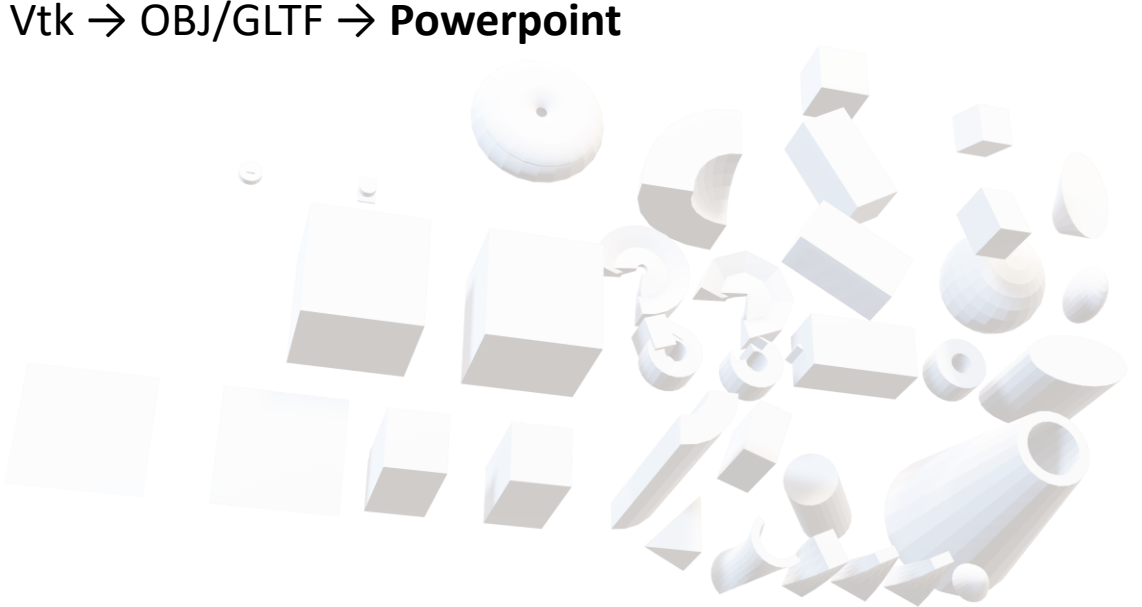

#### Vtk "side-loaders"

- Load data to augment modelling process
	- 2D image or 3D data
	- DICOM
	- Multiphysics data
- Example is CAD 2D images
	- exported as PDF->PNG
	- Side loaded in to VTK

#### • **Need to put into generic vis not just VTK**

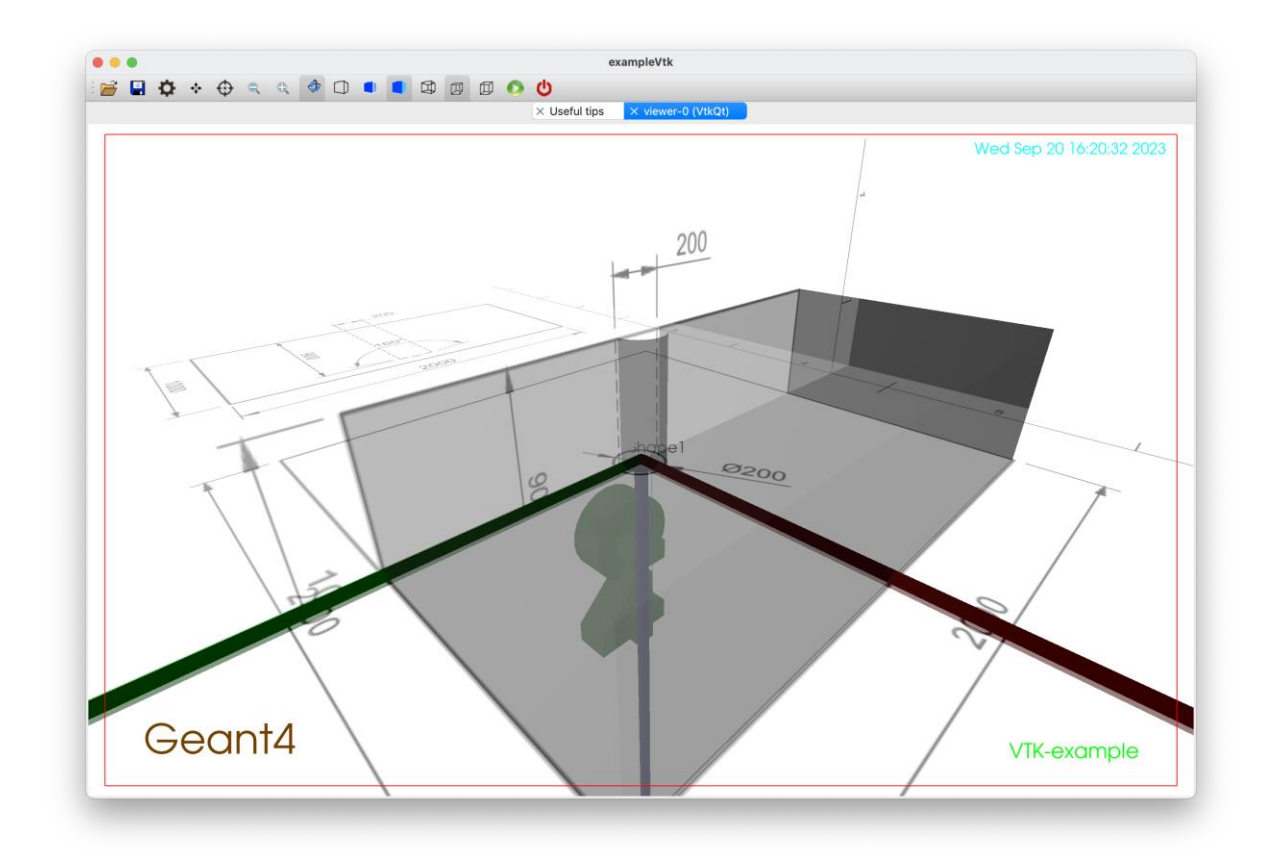

#### GLTF in iPhone RealityKit

Vtk → OBJ/GLTF → **iPhone App (RealityKit)**

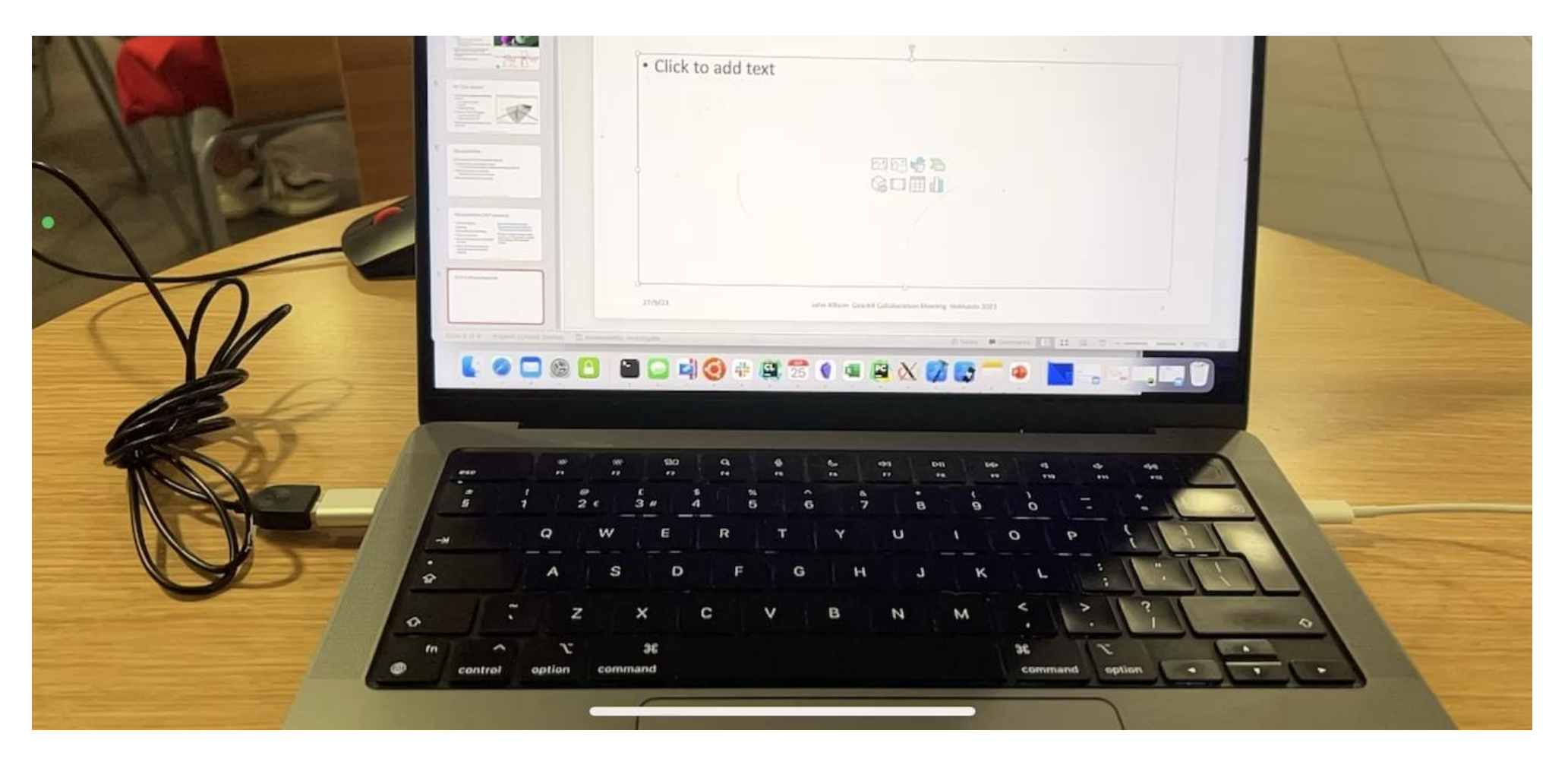

# Vtk possibilities (HEP outreach)

- Complex lighting
- Shadows
- Physically based rendering
- Ray tracing Ospray
- OpenXR simple to enable (VR/AR for free)
- Vtk for iOS and Android and Javascript so mobile version possible.
- **Each of these (non-critical improvements) each will take ~40 hours work to implement**
- Boogert happy to support keen post-doc or PhD student wanted to develop an HEP outreach project

For more details, come to the vis parallel session at 1400.

G4 vis is an object-oriented multi-driver system. The core vis system converts the G4 scene (geometry, trajectories, etc.) into G4 graphics primitives. A driver renders the primitives and brings additional features, such as clipping, volume rendering, file export, etc.

You can choose your driver, even have different drivers in the same interactive session, and multiple views of the G4 scene.

Graphics is an ever-changing scene. It's hard to keep up. We want to exploit modern features to keep Geant4 looking smart and performant. In particular we are looking for people to take on the work of continuing development of the Vtk driver (under Stewart's supervision). We could do with someone with experience of Qt C++.

Come and join—even if part time—this fun and challenging working group.

#### Thankyou